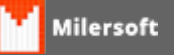

## **Ajuste necessário! O sistema detectou que você está usando um banco de dados com extensão**

Erro ocorre ao entrar no sistema de retaguarda, geralmente após atualização:

Solução:

- 1. Efetuar STOP no firebird,
- 2. Ir ao diretório onde fica a base de dados do Milersoft;
- 3. Renomear o arquivo ALLTRADE.GDB para ALLTRADE.FDB;
- 4. Realizar o START no firebird;
- 5. Abrir o sistema Milersoft.